# **Online Service for Self Assessment 201**

**"How to use the Test Services"** 

**This is a guide on how to use the testing services available and to provide assistance in the production of software for the submission of Self Assessment Tax Returns over the Internet.** 

# **General**

1. Download the technical pack which has been zipped for easier download.

2. Contact the Software Developers Support Team (SDS Team) at sdsteam@hmrc.gov.uk Your details will be registered and you will be provided with a unique 4 digit 'Vendor ID' and also the credentials necessary to access the test service.

3. In order for us to provide you with feedback and support, you must include your 4 digit Vendor ID within the <URI> element in your XML messages. Can you please also use the <Product> and <Version> tags to identify different products provided.

4. When you are ready to test your product, you should arrange to upload your XML messages to the Test Services detailed below.

#### **What test services are available?**

There are 3 services available for testing your products:

#### **1. Local Test Service (LTS)**

This is a locally installed application which performs validation on the Tax Return or 'Body' of the submission against the Self Assessment Schema and Specification document. The application and a full user guide is available for download at https://www.gov.uk/government/publications/local-test-service-and-lts-update-manager.

Responses will be returned based on the outcome of your submission indicating if the file has passed or failed validation. The application **will not** perform a full validation on the GovTalkHeader.

#### **2. Third Party Validation Service (TPVS)**

This performs validation on the Tax Return or 'Body' of the submission against the Self Assessment Schema and Specification document.

Responses will be returned based on the outcome of your submission indicating if the submission has passed or failed validation. Remember that if you send submissions direct to the TPVS site, the service **will not** perform a full validation on the GovTalkHeader.

The table at **Appendix A** shows how the <Class> and <GatewayTest> elements should be populated and which URL is required for the different type of testing you may want to undertake to TPVS.

#### **3. Vendor Single Integrated Proving Service (VSIPS)**

This allows Software Developers to submit test cases through the Government Gateway Test Site to the HMRC TPVS site, mirroring the 'Live' Internet service. Submissions to VSIPS for all Returns should be posted to

https://test-transaction-engine.tax.service.gov.uk/submission. The table at **Appendix B** shows how the <Class> and <GatewayTest> elements should be populated and which URL is required for the different type of testing you may want to undertake to VSIPS.

You **must** use the unique credentials provided by the SDS Team (see point 2 under **General**) when submitting test messages through VSIPS.

 To send cases through VSIPS, the credentials should be included in the submission as follows:

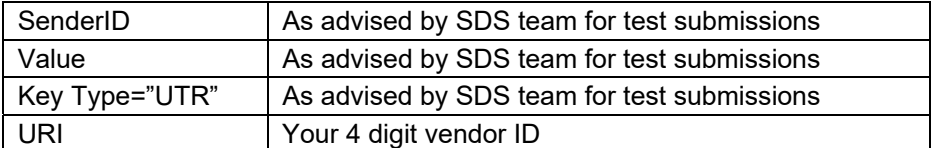

- This service initially validates the GovTalk Header against the GovTalk Schema. The test submission is then automatically routed to the TPVS service where the Tax Return or <Body> of the submission will be validated against the Self Assessment schemas and have the business rules applied. Response messages will be returned based on the outcome. You must use **this** test service if you wish to apply for recognition of your product.
- You must ensure that any XML documents you are submitting have been created in accordance with the most up to date schema and relate to the latest tax year supported by the test services. Further information can be obtained from the SDS Team.

Upon completion of your testing you can apply for HMRC recognition of your product, and if successful your product details will be published on the HMRC website. Further information regarding the requirements for recognition of your product can be obtained from the SDS Team.

## **Other useful information**

 Live service submissions and URL

The URL for submissions to the live Internet service for Self-Assessment is https://transaction-engine.tax.service.gov.uk/submission

To send a 'Test in Live' submission you should use the appropriate <Class> message. This will perform a validation check on the Return including the users Live Credentials but no data will be sent to the HMRC back-end systems.

For an actual and the appropriate <Class> message should be used.

Please see **Appendix C** for full details of how the <Class> and <GatewayTest> elements should be populated and which URL is required for Live Submissions.

 Digital Certificates

Although the test services do not provide the facility to test for Digital Certificates, these can be incorporated into your products for use in the Live Service. Full details can be found on the Govtalk Website at www.govtalk.gov.uk . This includes the Government Gateway Protocol, the xmldsig-core-schema.xsd and other relevant information.

 Technical Pack Updates

regularly to ensure that you are working to the most up to date versions available. All Developers who have registered with the SDS Team will be advised by email of any updates to the Technical Pack. Where possible, the version numbers and version dates are clearly shown on each document. However, please check the Web site regularly to ensure that you are working to the most up to date versions available.<br>Version 1.0<br>Version 1.0

## • XML validation

To assist in your development we strongly recommend that you use a commercially available XML Editing and Validation tool.

### **Contact points and level of support provided**

The SDS Team is your main point of contact within HM Revenue & Customs during the development and testing of your product. We provide the following services to Software Developers:

- issuing vendor ID's and testing credentials
- dealing with enquiries relating to the schema and validation rules
- feedback and advice during testing
- assistance with product recognition

We can be contacted at **sdsteam@hmrc.gov.uk** 

**If your customer experiences issues with the 'Live' Service they should, in the first instance, report the problem to Online Services Helpdesk. This is particularly important as this initial report forms a key part of the problem resolving process giving a way of successfully escalating problems.** 

 **The Online Services Helpdesk can be contacted on 0300 200 3600.** 

The Online Services Helpdesk Opening hours are:

- **8.00 am to 8.00 pm, Monday to Friday**
- **8.00 am to 4.00 pm Saturday**
- **Closed Sundays, Christmas Day, Boxing Day and New Year's Day**

# **Appendix A**

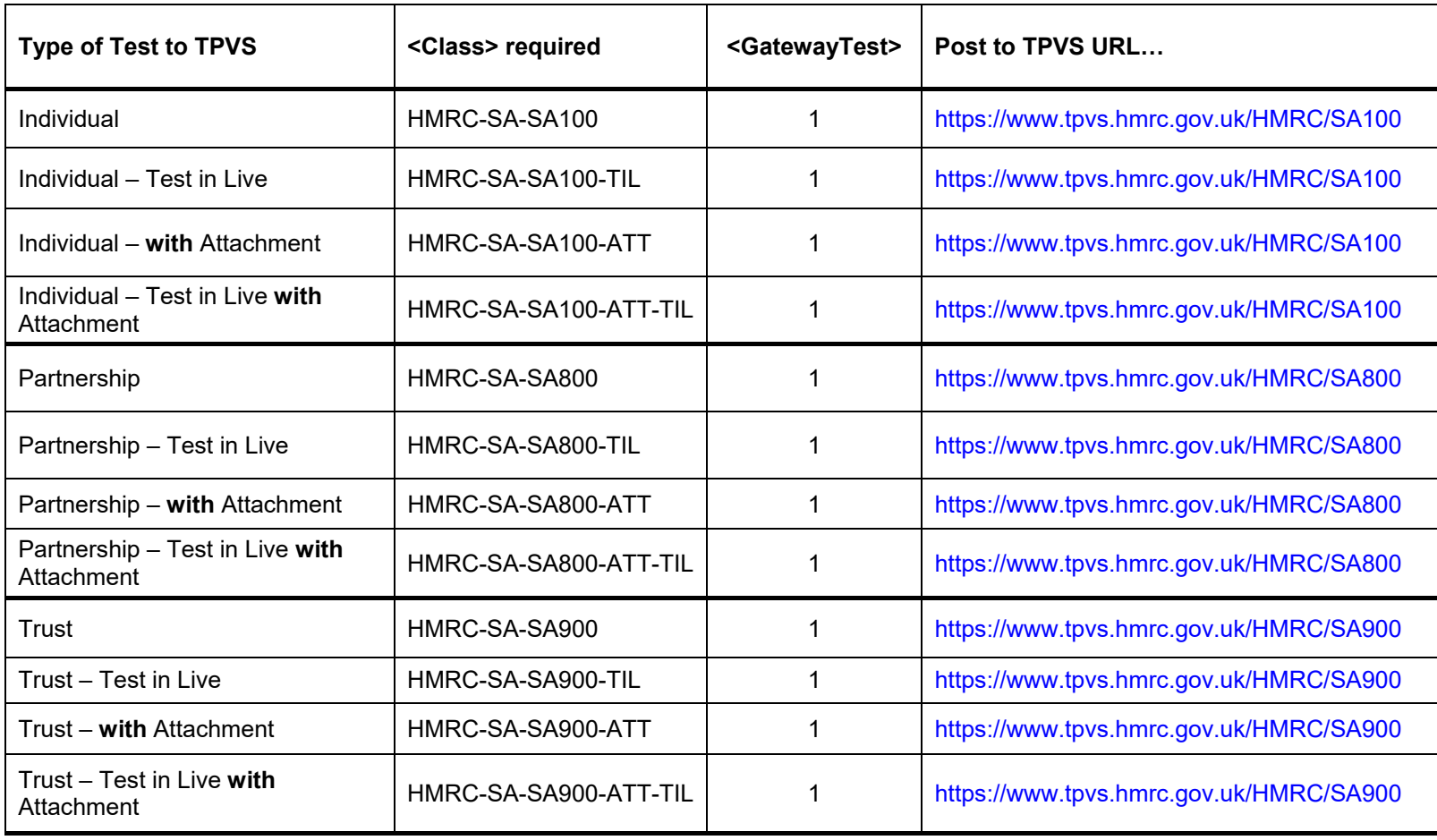

# **Appendix B**

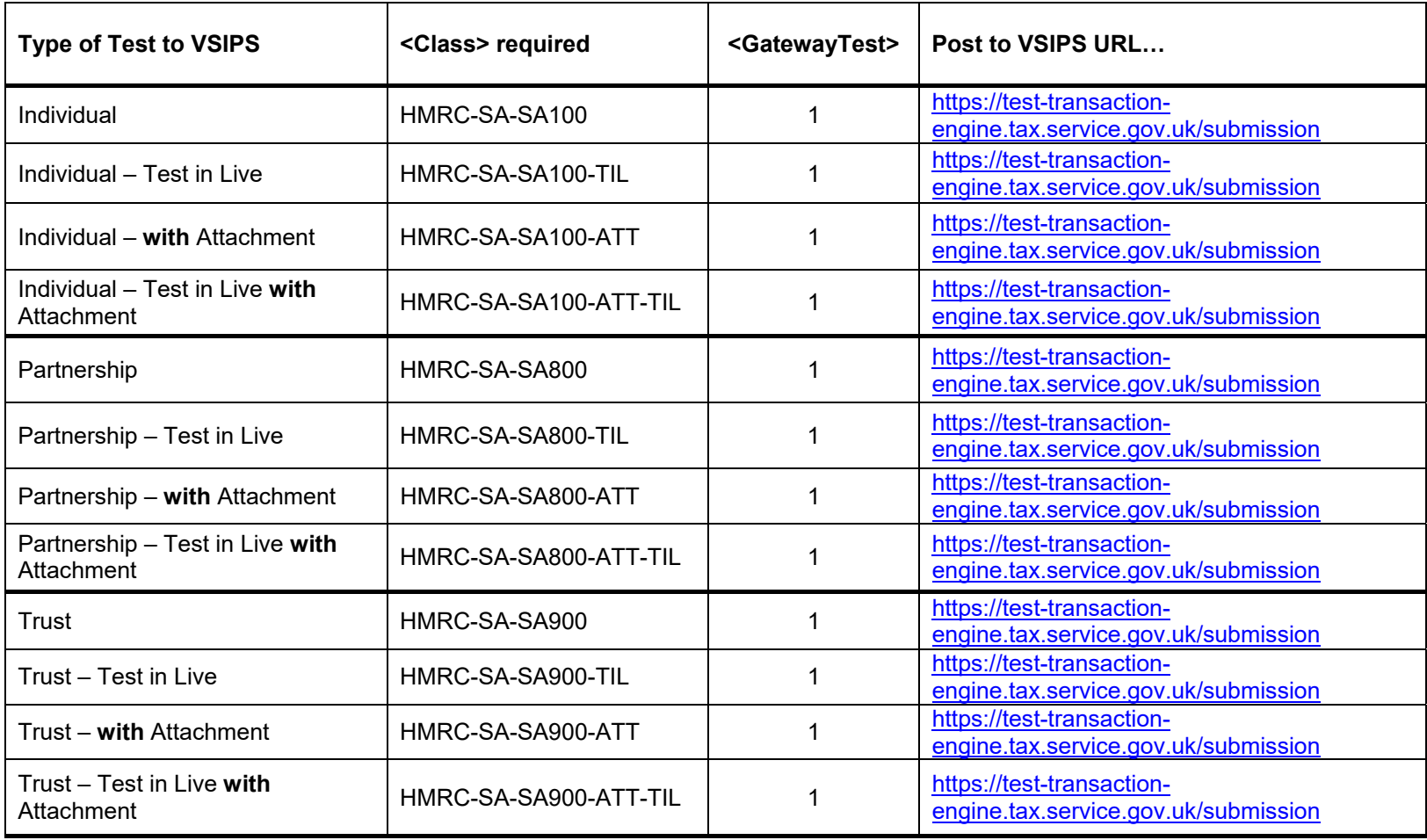

# **Appendix C**

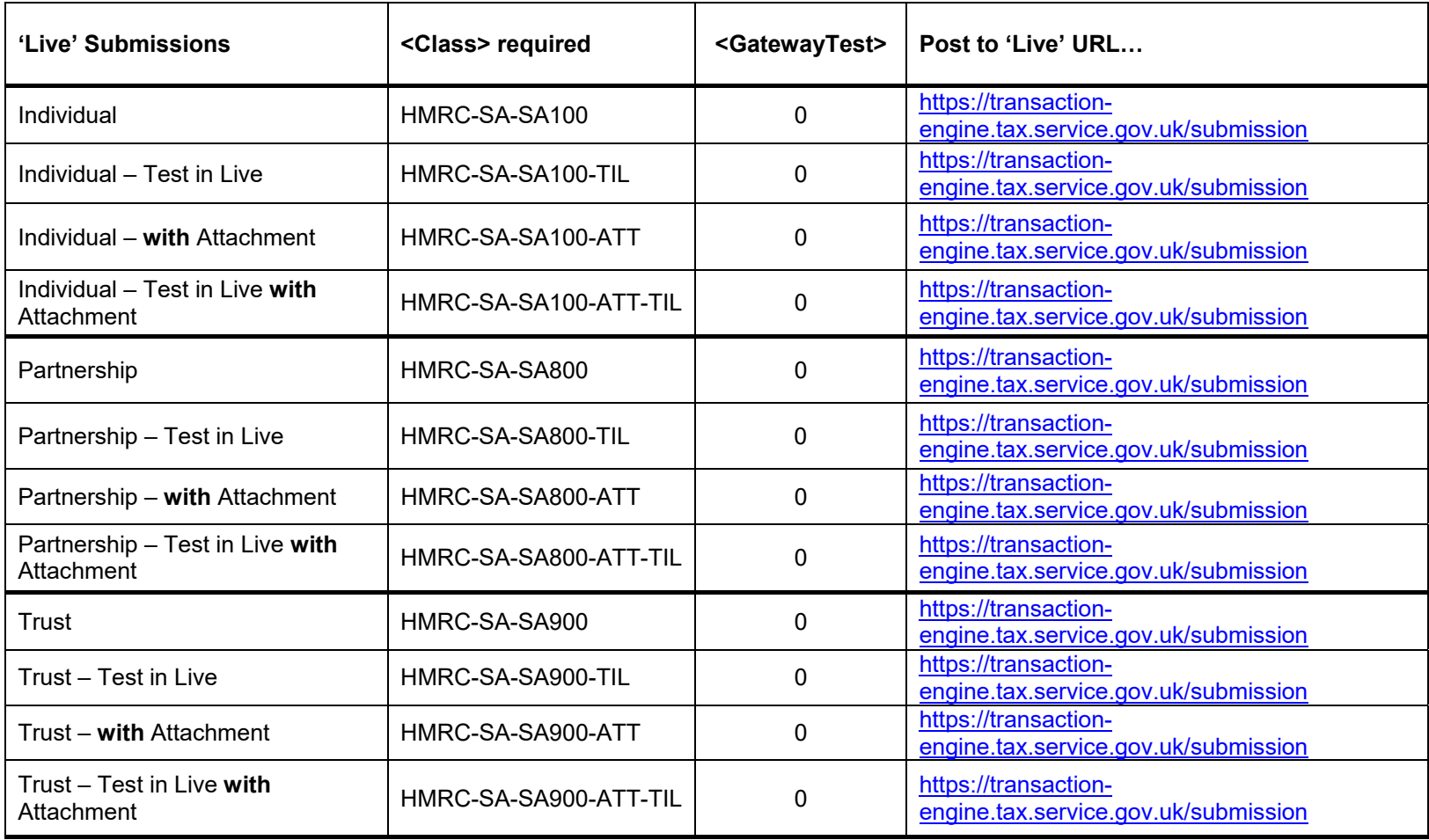